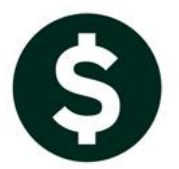

## **FISCAL YEAR END**

## **WHEN VOIDS CROSS FISCAL YEARS**

We are often asked how to handle voids in Accounts Payable that may be from a prior fiscal year. There are options available when voiding checks:

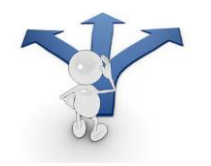

- 1. **Cancel check and replace with manual check**
- 2. **Cancel check and vouchers**
- 3. **Cancel check and reopen vouchers for later payment**

Option 1 is used if a check is damaged, destroyed, or lost and must be replaced with a check payable to the same person, with the same date, for the same amount, from the same bank. When option one is selected, there is **no impact to the General Ledger**.

When using options 2 and 3, **pay attention to the void date**. It will be used to reverse the voucher account as well as the cash, accounts payable and expenditure account(s).

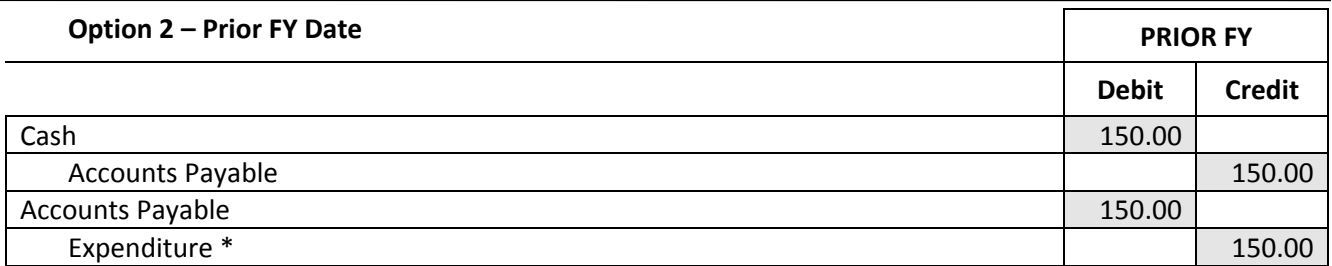

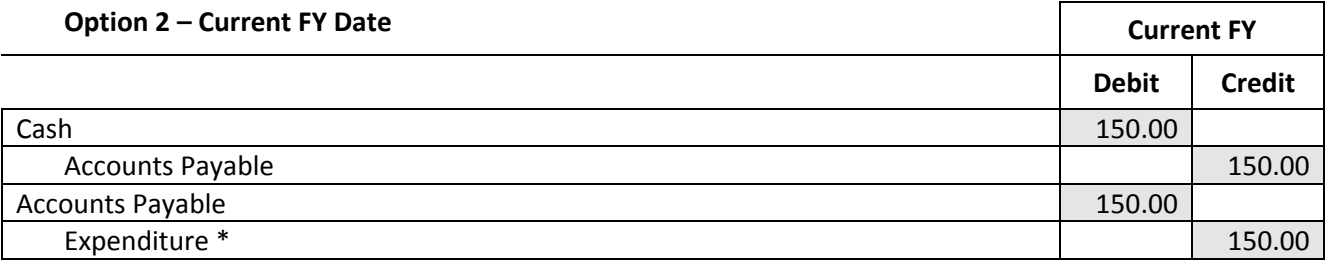

If the void was erroneously dated in the current fiscal year, move the transactions to the prior fiscal year with a journal entry that includes a reversal date.

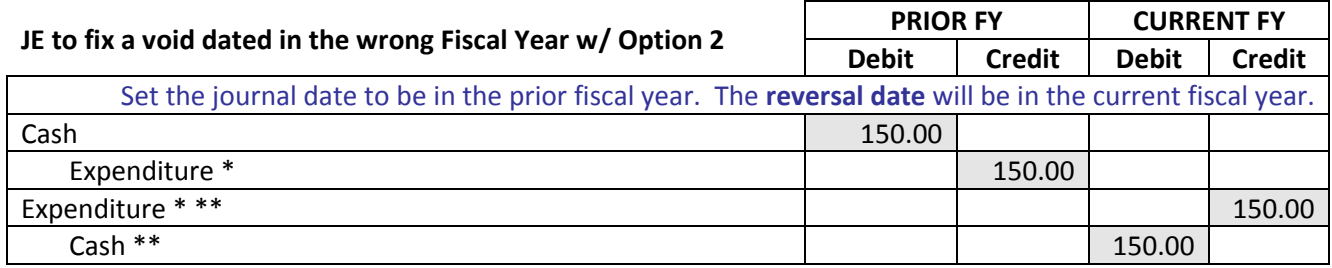

**Option 3 -** the void date is used to reestablish cash and accounts payable. Select **Option 3** if the check needs to be issued to a different vendor, or another change must be made to the voucher. For example: on August 1, Current Fiscal Year, a Prior Fiscal Year check for \$150.00 is voided and the voucher(s) reopened for payment to a different vendor. With **Option 3**, there is no impact to the voucher account.

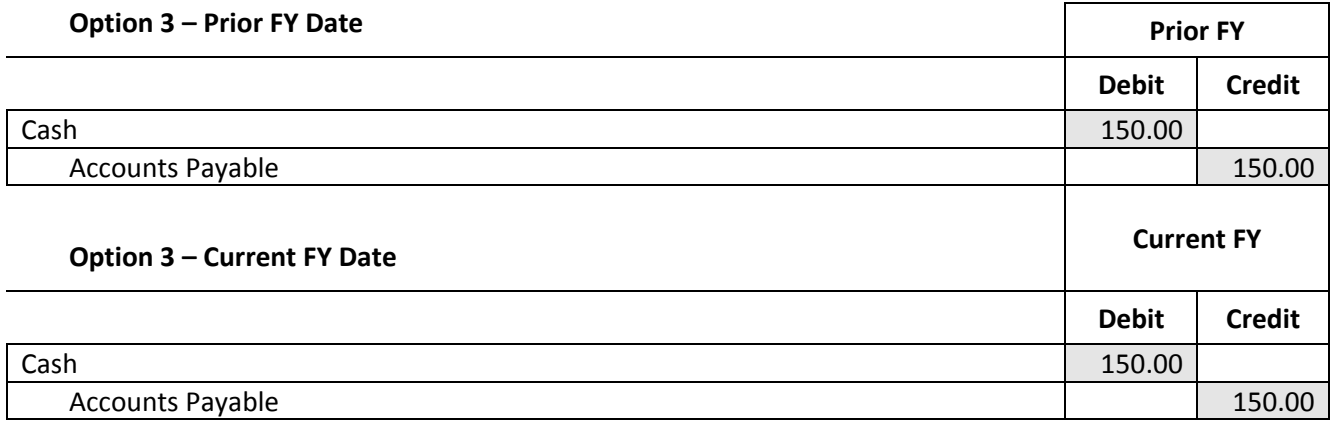

If the void was erroneously dated in the current fiscal year, move the transactions to the prior fiscal year with a journal entry that includes a reversal date.

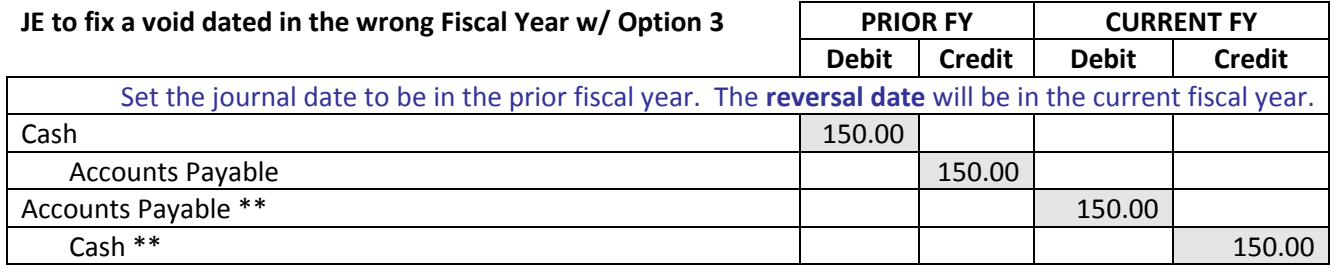

*\* Expenditure control account is an automatic entry*

*\*\* Automatic reversal entry*